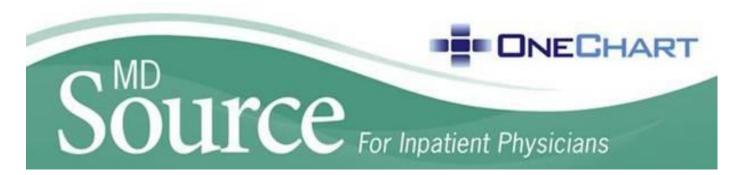

### April 27, 2015

# **Problem Oriented Charting**

New functionality has been rolled out in the Rounding navigator that will allow a provider to create a problem oriented progress note.

#### Step One: Create the Subjective and Objective Note

- 1. Access the Rounding Navigator.
- 2. Click Subjective/Objective (S/O) section open a blank note.
  - a. Providers can create their own S/O note or search for the specialty SmartText by typing "subjective" in the Insert SmartText window.
- 3. Once a S/O note has been created, it will pull in for subsequent S/O notes created by the same provider.

| Rounding                                                                                                    |                                                                                                    |  |  |  |  |
|----------------------------------------------------------------------------------------------------|----------------------------------------------------------------------------------------------------|--|--|--|--|
| Documentation                                                                                                    |                                                                                                    |  |  |  |  |
| BestPractice         Viral Screening           Viral Screening         Subjective/Objective           Problem List         Subjective | ★ B P * P * P * Subjective                                                                                                    |  |  |  |  |
| POST/POLST S                                                                                                    | SmartText Selection - Patient: RAM,MACGILL                                                                                                    |  |  |  |  |
| Estimated Disch                                                                                                    | Encounter Matches                                                                                                    |  |  |  |  |
| Sticky Note 🖌                                                                                                    | Match: Subjective                                                                                                    |  |  |  |  |
| Progress Note 🖌<br>TIMI Chest Pain Risk 🕯                                                                                             | Title                                                                                                    |  |  |  |  |
| Core Measures<br>Core Measures Ad &<br>Core Measure Disc &<br>Orders<br>Cosign Orders<br>Hold Orders Papert                           | Image: Close F9       FA IP CARD SUBJECTIVE/OBJECTIVE         Image: Close F9       FA IP GENERAL SUBJECTIVE/OBJECTIVE         Image: Close F9       FA IP GYN SUBJECTIVE/OBJECTIVE         Image: Close F9       FA IP GYN SUBJECTIVE/OBJECTIVE         Image: Close F9       FA IP GYN SUBJECTIVE/OBJECTIVE         Image: Close F9       FA IP GYN SUBJECTIVE/OBJECTIVE         Image: Close F9       FA IP GYN SUBJECTIVE/OBJECTIVE         Image: Close F9       FA IP OB SUBJECTIVE/OBJECTIVE         Image: Close F9       FA IP OB SUBJECTIVE/OBJECTIVE         Image: Close F9       FA IP OB SUBJECTIVE/OBJECTIVE         Image: Close F9       FA IP OB SUBJECTIVE/OBJECTIVE |  |  |  |  |

#### Step Two: Create Assessment and Plan

- 1. Click Problem List in the table of contents of the rounding navigator. Add problems appropriate for this patient's admission.
- 2. Click "Create Current Assessment & Plan Note" under the specific problem(s) the provider is addressing.
- 3. Create an assessment and plan note related to the specific problem.
  - a. Previous "Assessment & Plan Notes" will repopulate when the same providers creates subsequent notes. The provider will be able to update the information and refresh SmartLinks for the current note.
- 4. Click Accept.
- 5. Repeat steps 2-4 for each problem the provider wishes to address.

| Proble                                                                        | em l ist                                                                                                    |                          |           |               |                  |            |
|-------------------------------------------------------------------------------|----------------------------------------------------------------------------------------------------|--------------------------|-----------|---------------|------------------|------------|
| _                                                                             | te Patient Care Coordination Note                                                                             |                          |           |               |                  | 44         |
|                                                                               | ew problem + Add                                                                                              |                          |           | Sho           | w: Past Problems | Options (📎 |
| L                                                                             | Diagnosis                                                                                                    | Hospital                 | Principal | Sort Priority |                  | Resolved   |
|                                                                               | al (Problems being addressed during this admission)                                                           | Hoopital                 | 1 molpul  | Contrining    |                  | 10000000   |
| <u>Nospit</u>                                                                 | CAD (coronary artery disease)  Cate Current Assessment & Plan Note  Present on Admission?: Yes No ?           | V                        |           | Unprioritized | 🧷 Change Dx      | Resolve    |
| •                                                                             | ✓ Unspecified essential hypertension ✓ Details Code: 401.9 Noted: 04/09/2015 Updated: Today ← Create Overview | 🏭 🗸<br>Physician, Hybrid | đ         | Unprioritized | 🧷 Change Dx      | Resolve    |
| Current Assessment & Plan Note Your Assessment & Plan specific to the problem |                                                                                                    |                          |           |               |                  |            |
|                                                                               | 😓 🖪 🕫 🗩 🥸 📽 😰 💠 Insert SmartText 🔁 🗇 🖘 🛃 🖸                                                                    |                          |           |               |                  |            |
|                                                                               | Type your Assessment and Plan here for this problem                                                           |                          |           |               | A                |            |
|                                                                               | Previous J Ne <u>x</u> t                                                                                      |                          |           |               |                  | <br>Cancel |

After an Assessment & Plan Note has been entered for each problem the provider is addressing, click "Generate Note" to create and sign your final progress note.

| Mark as <u>R</u> eviewed | Never Reviewed |   |
|--------------------------|----------------|---|
| Generate Note            |                |   |
| ✓ Close F9               | Trevious F7    | 4 |

This functionality creates an APSO note (as illustrated here) and will file as a progress note.

| Physician, Hybrid                                                           | Physician<br>PROGRESS NO                                       | Signed                   | Neurosurgery       | Progress Note |
|-----------------------------------------------------------------------------|----------------------------------------------------------------|--------------------------|--------------------|---------------|
|                                                                             |                                                                |                          |                    |               |
|                                                                             |                                                                |                          |                    |               |
| Assessment & Plan                                                           |                                                                |                          |                    |               |
| CHF (congestive heart                                                       | failure)                                                       |                          |                    |               |
| Assessment & Plan<br>Testing new note add it h                              | here                                                           |                          |                    |               |
| Pneumonia, organism                                                         | unspecified                                                    |                          |                    |               |
| Assessment & Plan<br>Edited for today Problem<br>Edit 2 this is added today |                                                                |                          |                    |               |
| PNC (postnecrotic cirrl                                                     | hosis)                                                         |                          |                    |               |
| Assessment & Plan<br>This is for testing only                               |                                                                |                          |                    |               |
| Stroke                                                                      |                                                                |                          |                    |               |
| Assessment & Plan<br>Testing problem oriented                               | d charting                                                     |                          |                    |               |
| Subjective:                                                                 |                                                                |                          |                    |               |
| Michael Willow is a 32 y.                                                   | o. Caucasian female who p                                      | resented with complaints | s of Testing this. |               |
| Past Medical History<br>Diagnosis                                           |                                                                | Date                     |                    |               |
| <ul> <li>Unspecified essential</li> </ul>                                   | d type diabetes mellitus with<br>ted as uncontrolled<br>cified |                          |                    |               |
| No past surgical history on No Known Allergies                              | on file.                                                       |                          |                    |               |
| Objective:                                                                  |                                                                |                          |                    |               |

Provider's individual notes are not shared with other clinicians until the progress note is signed.

Hyperlinks available in Problem List Section of the Rounding Navigator:

- 1. Last Assessment & Plan Note displays the last A/P note created by the reviewing provider.
- 2. View All Notes opens a report with <u>all</u> past Assessment and Plan notes for the admission.

| 🕜 Problem List                                                               |          |              |                     |                    | ↑ 🕹                          |
|------------------------------------------------------------------------------|----------|--------------|---------------------|--------------------|------------------------------|
| + Create Patient Care Coordination Note                                      |          |              |                     |                    |                              |
| Add a new problem + Add                                                      |          |              | Sh                  | iow: Past Problems | Options 🛞                    |
| 🔍 🛆 Diagnosis                                                                | Hospita  | al Principal | Sort Priority       |                    | Resolved                     |
| Hospital (Problems being addressed during this                               | admissio | n)           |                     |                    |                              |
| COPD (chronic obstructive<br>pulmonary disease)                              | >        |              | Unprioritized       | 🧷 Change Dx        | Resolve                      |
| Create Current Assessment & P                                                |          | Physician, F | Hybrid <b>Today</b> | 2                  | View All Notes               |
| Pneumonia Preumonia Create Current Assessment & P                            | Van Note | <b>V</b>     | Unprioritized       | 🧷 Change Dx        | √ Resolve                    |
| <ul> <li>Diabetic neuropathy, type II<br/>diabetes mellitus</li> </ul>       |          |              | Unprioritized       | 🤌 Change Dx        |                              |
| Create Current Assessment & P Last Assessment & Plan Note                    |          | Physician, F | Hybrid <b>Today</b> | (2)                | In Sidebar<br>View All Notes |
| Mark as Reviewed Last Reviewed by Physician, Hybrid on 3/19/2015 at 12:05 PM |          |              |                     |                    |                              |
|                                                                              |          |              |                     |                    |                              |

## About the MD Source

The MD Source is brought to you on behalf of the St. Francis Health Medical Staff Department. Questions pertaining to information posted in this edition should be directed to:

David M. Mandelbaum, M.D. Physician Champion, Epic Implementation Franciscan St. Francis Health Office: (317) 528-6149 Pager: (317) 905-1175 david.mandelbaum@franciscanalliance.org

Laura Pettigrew, RHIA Clinical Informatics - Physician Informaticist Franciscan St. Francis Health Office: (317) 528-6917 Pager: (317) 905-0278 Iaura.pettigrew@franciscanalliance.org

Lindsey Haskell, RN, BSN Clinical Informatics - Physician Informaticist Franciscan St. Francis Health Office: (317) 528-6917 Pager: (317) 905-0292 <u>lindsey.haskell@franciscanalliance.org</u>